## **Autoexposure**

Auto exposure tool automatically adjusts the camera exposure according to ambient lighting.

1. Cameras selection for auto exposure calculation (only for one camera or on both cameras).

Locates on the right panel in the Hardware plugins tab:

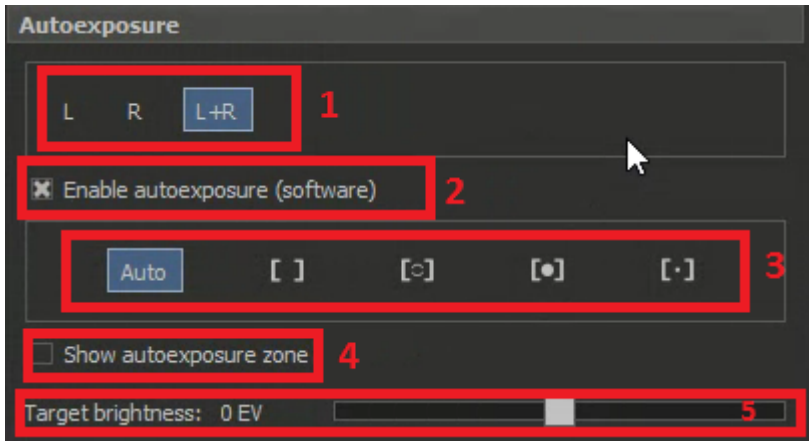

2. Enable / disable software auto exposure calculation algorithm

3. Region of interest on image for auto exposure algorithm (using only this region AE algorithm adjusts exposure)

4. Show / hide AE region of interest

5. Target brightness shift (in exposure values). If you want to make image darker, move the slider to the left, brighter - to the right.